# **Engineer-to-Engineer Note**

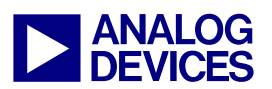

**ANALOG** Technical notes on using Analog Devices DSPs, processors and development tools<br>DEVICES Visit our Web resources http://www.analog.com/ee-notes and http://www.analog.com/processors or<br>DEVICES e-mail processor.suppor Visit our Web resources http://www.analog.com/ee-notes and http://www.analog.com/processors or e-mail processor.support@analog.com or processor.tools.support@analog.com for technical support.

# **Running FAT16 File Systems and DOS Commands on SHARC® Processors**

*Contributed by Mitesh Moonat, Jagadeesh Rayala and Aseem Vasudev* Rev 1 – *Rev 1 – September 28, 2007* 

# **Introduction**

File Allocation Table 16 (FAT16) is a widely used file format implemented on mid-size memory devices (up to 2GB) such as NAND flash, Multi-Media Card (MMC), and Secure Digital (SD) cards. These memory devices are used mainly to store multimedia content and data. Therefore, it is necessary for media processing software applications to interpret the FAT16 file format in order to access and/or manipulate the content stored on such memory devices.

This EE-Note discusses the implementation of various commands similar to Disk Operating System (DOS) commands to access and modify the FAT16 file system on an MMC interfaced to an ADSP-21369 SHARC® processor. This document includes details about dealing with the files stored on MMC. The source code for this interface has been developed and validated on an ADSP-21369 EZ-KIT Lite® evaluation board and is provided with this application note.

Although, this document refers to the ADSP-21369 SHARC processor, the same concepts presented here apply to ADSP-21367, ADSP-21368, and ADSP-2137x SHARC processors.

The implementation of basic DOS commands that list files and folders in current directory, create a directory, copy a file, read a file, search a file, navigate through sub-folders in current directory, or delete a file or directory are discussed in detail. The code supports long file names (up to 255 bytes). Other file systems such as FAT12 and FAT32 are briefly discussed and are compared to FAT16 file system.

## **FAT Overview**

FAT is a partially patented file system developed by Microsoft® for MS-DOS®. It involves the use of a table that centralizes the information about the areas belonging to files. This information helps to identify which areas are free or usable, and where each file is stored on the disk. It also identifies the areas that are unusable. To reduce the management complexity, disk space is allocated to files in contiguous groups of hardware sectors called as *clusters*. The maximum number of clusters possible that can be addressed by a file system depends on the number of bits being used to identify a cluster in FAT.

Currently, there are three types of FAT file systems: FAT12, FAT16, and FAT32. The basic difference between them is the number of bits in the FAT entries on a disk. FAT12 uses 12-bit entries, FAT16 uses 16-bit entries, and FAT32 uses 28-bit entries. The FAT standard has also evolved in several ways,

Copyright 2007, Analog Devices, Inc. All rights reserved. Analog Devices assumes no responsibility for customer product design or the use or application of customers' products or for any infringements of patents or rights of others which may result from Analog Devices assistance. All trademarks and logos are property of their respective holders. Information furnished by Analog Devices applications and development tools engineers is believed to be accurate and reliable, however no responsibility is assumed by Analog Devices regarding technical accuracy and topicality of the content provided in Analog Devices Engineer-to-Engineer Notes.

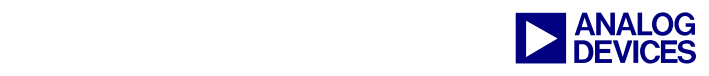

preserving backward compatibility with existing software. [Table 1](#page-1-0) shows basic differences between the different FAT file systems.

FAT is still a normal file system for removable media (with the exception of CDs and DVDs), with FAT12 used on floppies and FAT16 used on most other removable media (such as flash memory cards for digital cameras, mobile phones, and USB flash drives). Most removable media are not yet large enough to benefit from FAT32, although some larger flash drives such as Secure Digital High-Capacity (SDHC) cards use it. FAT16 is used on these drives for reasons of compatibility and size overhead.

|                        | <b>FAT12</b>                            | <b>FAT16</b>                        | <b>FAT32</b>                              |
|------------------------|-----------------------------------------|-------------------------------------|-------------------------------------------|
| Uses                   | Floppies and small hard<br>disk volumes | Small to large hard disk<br>volumes | Medium to very large hard<br>disk volumes |
| Size of each FAT entry | 12 bits                                 | 16 bits                             | 28 bits                                   |
| Volume size (maximum)  | 16 Mbytes                               | 2 Gbytes                            | about $2^2$ 41                            |

<span id="page-1-0"></span>*Table 1. Comparison between various FAT versions* 

## **FAT16 on a Disk**

[Figure 1](#page-1-1) shows the order of structures on a disk or a FAT partition.

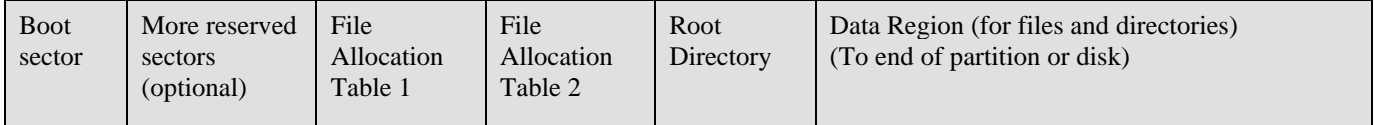

<span id="page-1-1"></span>*Figure 1. Sections of a disk or partition* 

## **Reserved Sectors**

The beginning sectors are reserved sectors. The first sector (sector 0), which is called the Boot Sector (or Partition Boot Record), is mandatory; the others are optional. The boot sector includes an area called the BIOS parameter block that includes the basic file system information (in particular, the FAT type and pointers to the location of the other sections). The total count of reserved sectors is indicated by a field inside the Boot Sector.

## **FAT Region**

The FAT region contains two copies of FAT*.* Though rarely used, the second copy is helpful when the default copy gets corrupted. This region contains the mapping details of the data, region indicating the clusters are used and the clusters that are not used.

#### **Root Directory Region**

The root directory region contains a Directory Table that stores information about the files and directories located in the root directory region. This region has a fixed maximum size that is pre-allocated at the time that the volume is formatted. This region is only used for FAT12 and FAT16; FAT32 stores the root directory entries in the data region just as any other sub-directories.

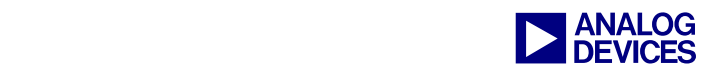

#### **Data Region**

The data region is the actual region where all files and directories are stored. This region occupies the majority of the partition space. Files and directories stored in this region can be made arbitrarily long simply by adding more clusters in the clusters chain of the FAT.

## **Details of FAT16 Structure**

The following sections describe the entire FAT16 structure in detail.

#### **Boot Sector**

[Table 2](#page-2-0) lists the fields in the boot sector.

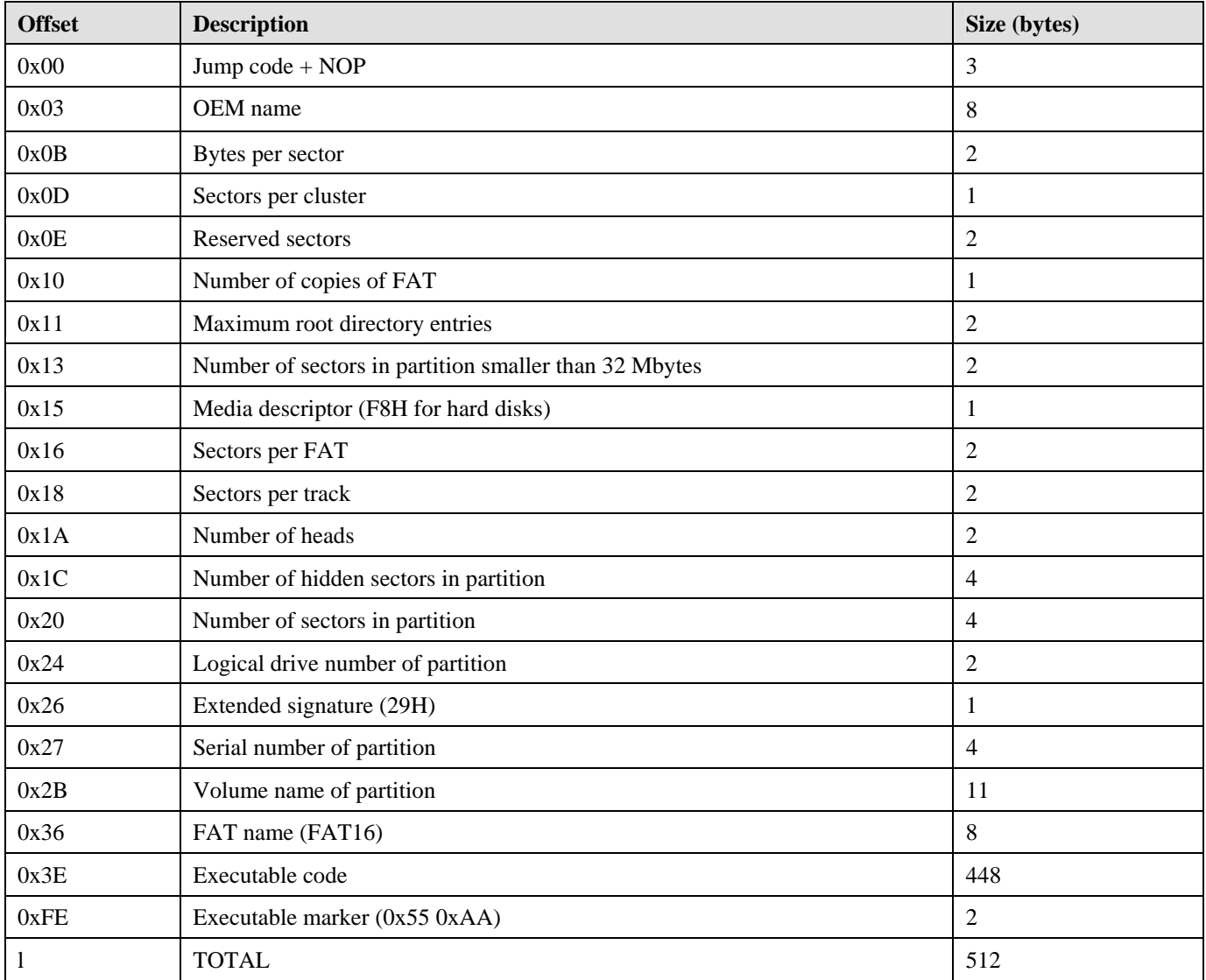

<span id="page-2-0"></span>*Table 2. Boot sector fields* 

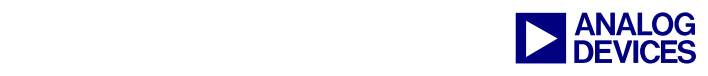

Based on information from the boot sector, the offset locations for all the other regions are calculated as shown in [Table 3.](#page-3-0)

| <b>Offset</b>                                                                                                    | <b>Description</b>                       |
|----------------------------------------------------------------------------------------------------|------------------------------------------|
| Start of partition                                                                                                    | Boot sector                              |
| $Start + number of reserved sectors$                                                                                                    | Fat tables                               |
| Start + number of reserved sectors+ (number of sectors per $FAT * 2$ )                                                                   | Root directory                           |
| Start + number of reserved sectors + (number of sectors per FAT $*$ 2) +<br>((maximum root directory entries $*$ 32) / bytes per sector) | Data area (starts with cluster number 2) |

<span id="page-3-0"></span>*Table 3. Offset calculation for various regions of the disk* 

#### **File Allocation Table**

A partition is divided into identically sized clusters, small blocks of contiguous space. Cluster size may vary, depending upon the size of the partition. Typically, cluster size is between 2 Kbytes and 32 Kbytes. Each file may occupy one or more of these clusters, depending on its size. A file is represented by a chain of these clusters. The clusters in these chains are not necessarily adjacent to one another on the disk's surface and may be fragmented throughout the data region.

FAT is a list of entries that map to each cluster on the partition. Each entry records one of the following information listed in [Table 4.](#page-3-1)

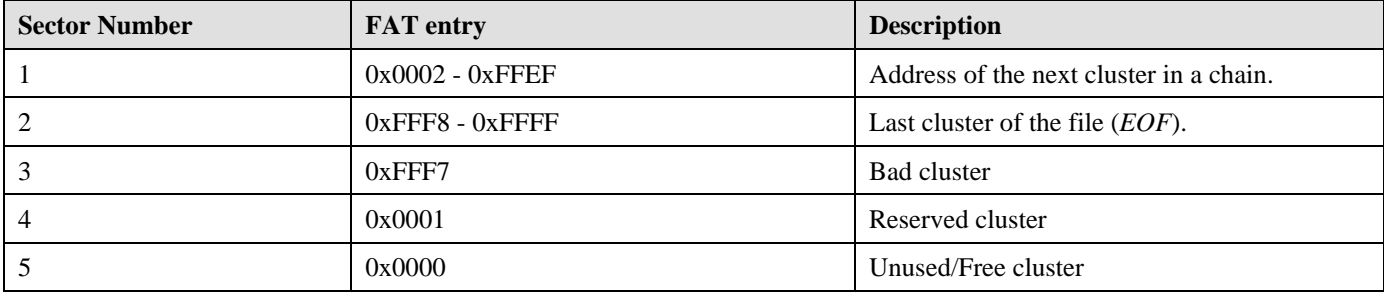

<span id="page-3-1"></span>*Table 4. FAT entries* 

[Figure 2](#page-3-2) shows the mapping of three files using FAT entries.

<span id="page-3-2"></span>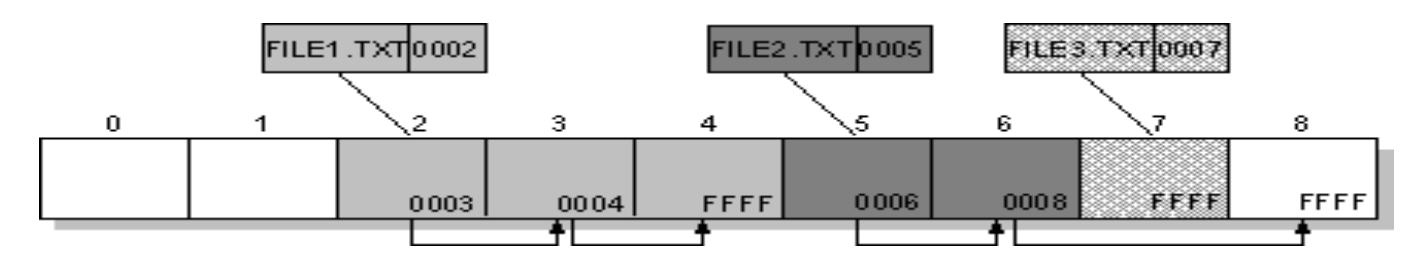

*Figure 2. File allocation table* 

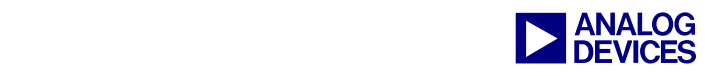

#### **Directory Table**

A directory table is a special type of file that represents a directory (commonly called a *folder*). The parameters related to any file or sub-directory are represented by a 32-byte entry in the directory table, corresponding to the parent directory. Each entry records the name, extension, attributes, date and time of creation, address of the first cluster, and the size of the file or directory. The directory table for the root directory is stored in the root directory [region l](http://en.wikipedia.org/wiki/Archive_bit)ocation; the directory tables for directories other than the root directory are stored in the data region. Entries with the sub-directory flag set should have a size of 0. The number of entries for any directory of data region can be increased by allocating a new free cluster and updating the FAT accordingly. [Table 5](#page-5-0) shows various entries of a directory table.

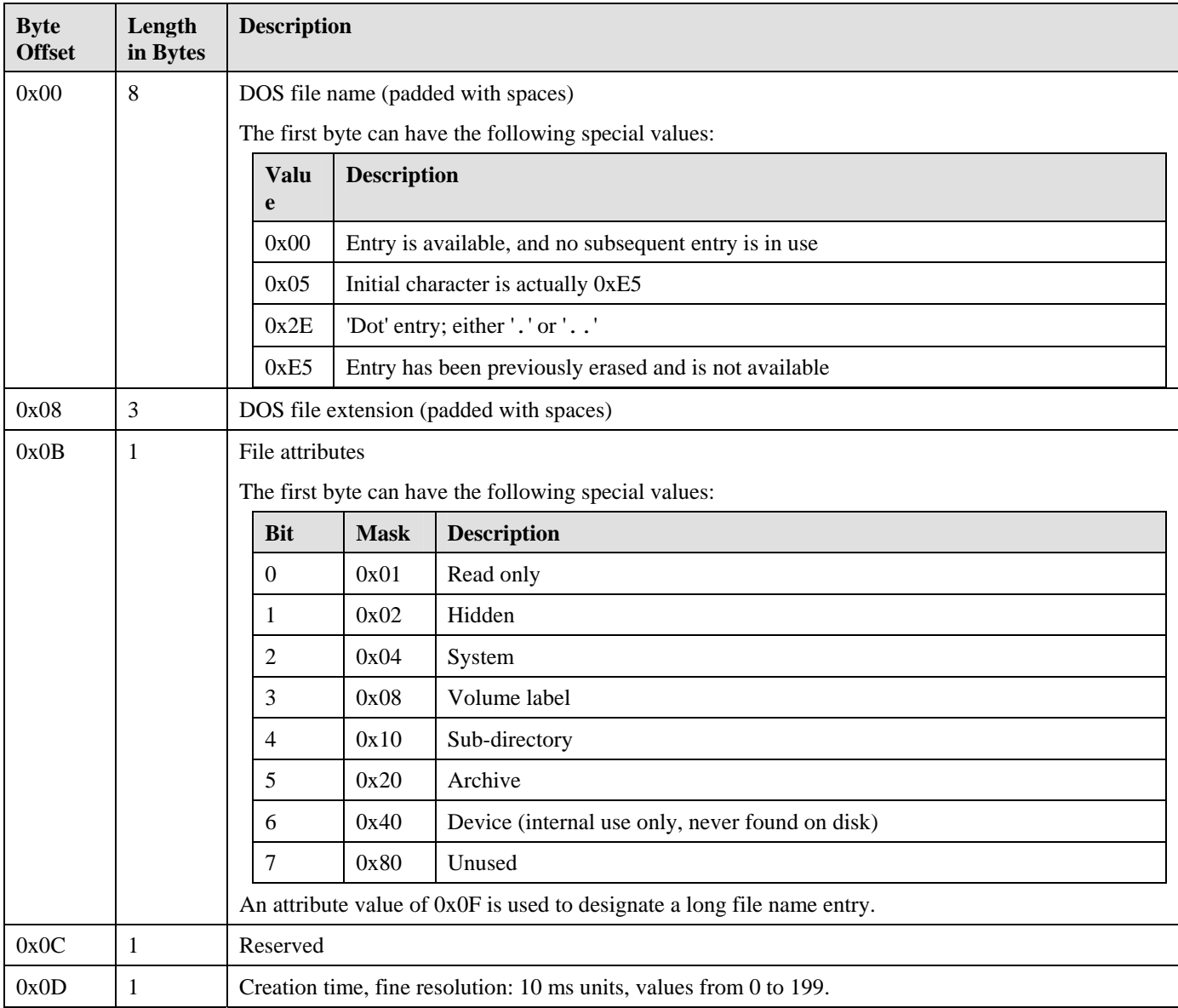

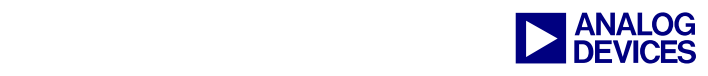

| 0x0E | 2 |                                                      | Creation time. The hour, minute, and second are encoded according to the following bitmap:                               |                                      |  |  |
|------|---|------------------------------------------------------|----------------------------------------------------------------------------------------------------|--------------------------------------|--|--|
|      |   |                                                      | <b>Bits</b>                                                                                                    | <b>Description</b>                   |  |  |
|      |   |                                                      | $15 - 11$                                                                                                    | Hours $(0-23)$                       |  |  |
|      |   |                                                      | $10-5$                                                                                                    | Minutes $(0-59)$                     |  |  |
|      |   |                                                      | $4-0$                                                                                                    | Seconds/2 (0-29)                     |  |  |
|      |   |                                                      | Note: Seconds are recorded only to a 2-second resolution. Finer resolution for file creation is found<br>at offset 0x0D. |                                      |  |  |
| 0x10 | 2 |                                                      | Creation date. The year, month, and day are encoded according to the following bitmap:                                   |                                      |  |  |
|      |   |                                                      | <b>Bits</b>                                                                                                    | <b>Description</b>                   |  |  |
|      |   |                                                      | $15-9$                                                                                                    | Year (0 = 1980, 127 = 2107)          |  |  |
|      |   |                                                      | $8 - 5$                                                                                                    | Month $(1 = January, 12 = December)$ |  |  |
|      |   |                                                      | $4 - 0$                                                                                                    | Day $(1 - 31)$                       |  |  |
| 0x12 | 2 | Last access date; see offset 0x10 for description.   |                                                                                                    |                                      |  |  |
| 0x14 | 2 | EA-index (used by OS/2 and NT)                       |                                                                                                    |                                      |  |  |
| 0x16 | 2 | Last modified time; see offset 0x0E for description. |                                                                                                    |                                      |  |  |
| 0x18 | 2 | Last modified date; see offset 0x10 for description. |                                                                                                    |                                      |  |  |
| 0x1A | 2 | First cluster                                        |                                                                                                    |                                      |  |  |
| 0x1C | 4 | File size                                            |                                                                                                    |                                      |  |  |

<span id="page-5-0"></span>*Table 5. Various fields of a 32-byte entry in the directory table* 

## **Long File Name (LFN) Entries**

FAT file systems use a trick to store long file names so that they are compatible with the older operating systems that do not support long file names. It is done by using entries of a special attribute, as follows:

```
ATTR_READ_ONLY|ATTR_HIDDEN |ATTR_SYSTEM |ATTR_VOLUME_ID = 0x0F
```
Thus, the entries are marked with a volume label attribute, which is impossible for a regular file. Because of this, they are ignored by most old MS-DOS programs. A checksum also allows verification of a long file name. A mismatch can occur if a file was deleted and re-created using DOS in the same directory position. The checksum is calculated using the code shown in [Listing 1.](#page-5-1) Long file names are limited to 255 characters, not including the trailing NULL character. The format of an LFN entry is shown in [Table 6.](#page-6-0)

```
unsigned char checksum(const unsigned char *shortname) 
\left\{ \right. int i; 
          unsigned char sum=0; 
                  for (i=11; i; i=-)sum = ((sum & 1) ? 0x80 : 0) + (sum > 1) + *shortname++; return sum; 
}
```
<span id="page-5-1"></span>*Listing 1. Checksum calculation for long file entries* 

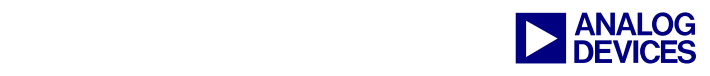

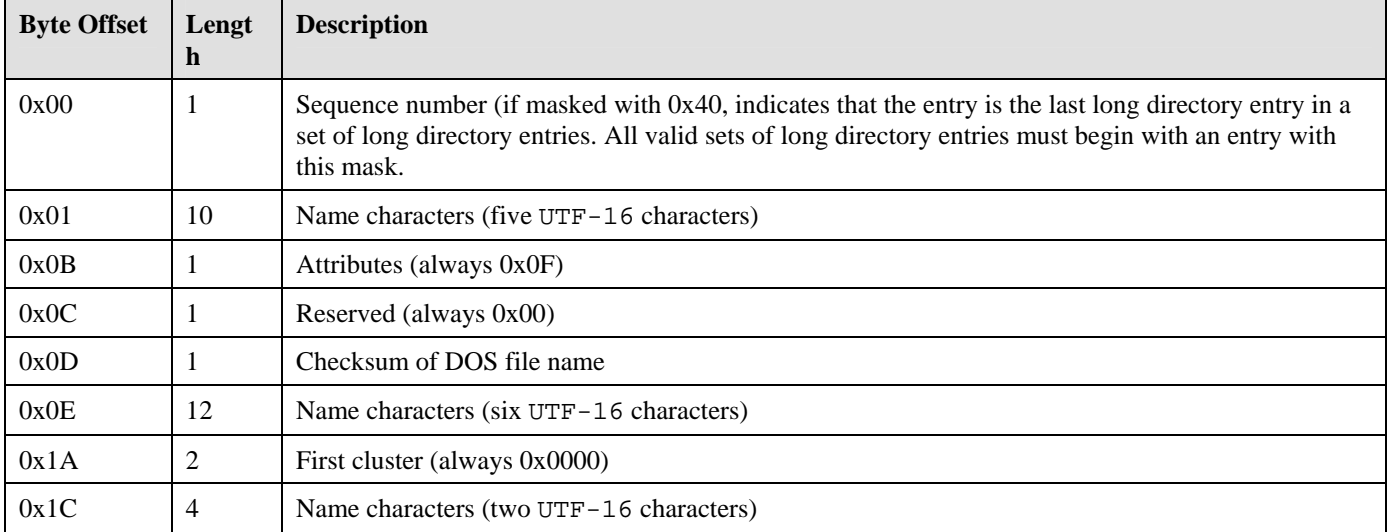

LFN entries use the format shown in [Table 6.](#page-6-0)

<span id="page-6-0"></span>*Table 6. Fields of a long file entry* 

## **DOS Command Implementation for FAT16**

The code for FAT16 uses drivers supplied with *Interfacing MultiMediaCard with ADSP-2126x SHARC Processors (EE-264)*<sup>[1]</sup> to perform read or write accesses to MMC. First, the software reads the first 512 bytes (boot sector of the MMC) to gather the basic information about the file system. This information, which is copied to internal memory, includes bytes per sector, sectors per cluster, number of reserved sectors, number of FAT tables, number of root entries, total number of sectors on a disk, number of sectors occupied by each FAT table, and so on. These entries are collectively called the BIOS parameter block.

Using this information, offsets such as the starting sector of FAT table, the starting sector for root the directory table, the starting sector of first data cluster (cluster number 2), and the total clusters available in the data region are calculated. An error in calculating these offsets may lead to file system crash.

[Table 7](#page-7-0) lists various commands that are implemented; these commands are described in the sections that follow. [Figure 3](#page-7-1) shows the interface between MMC and the ADSP-21369 SHARC processor. For details about this interface and the implementation of low level drivers for an MMC card, refer to *EE-264*[1].

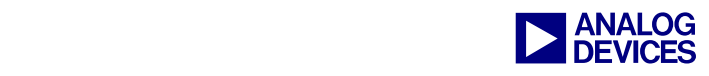

<span id="page-7-1"></span>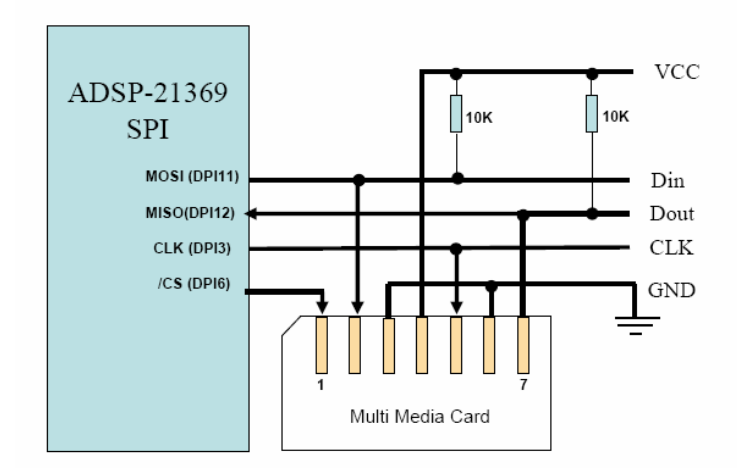

*Figure 3. SHARC processor to MMC interface* 

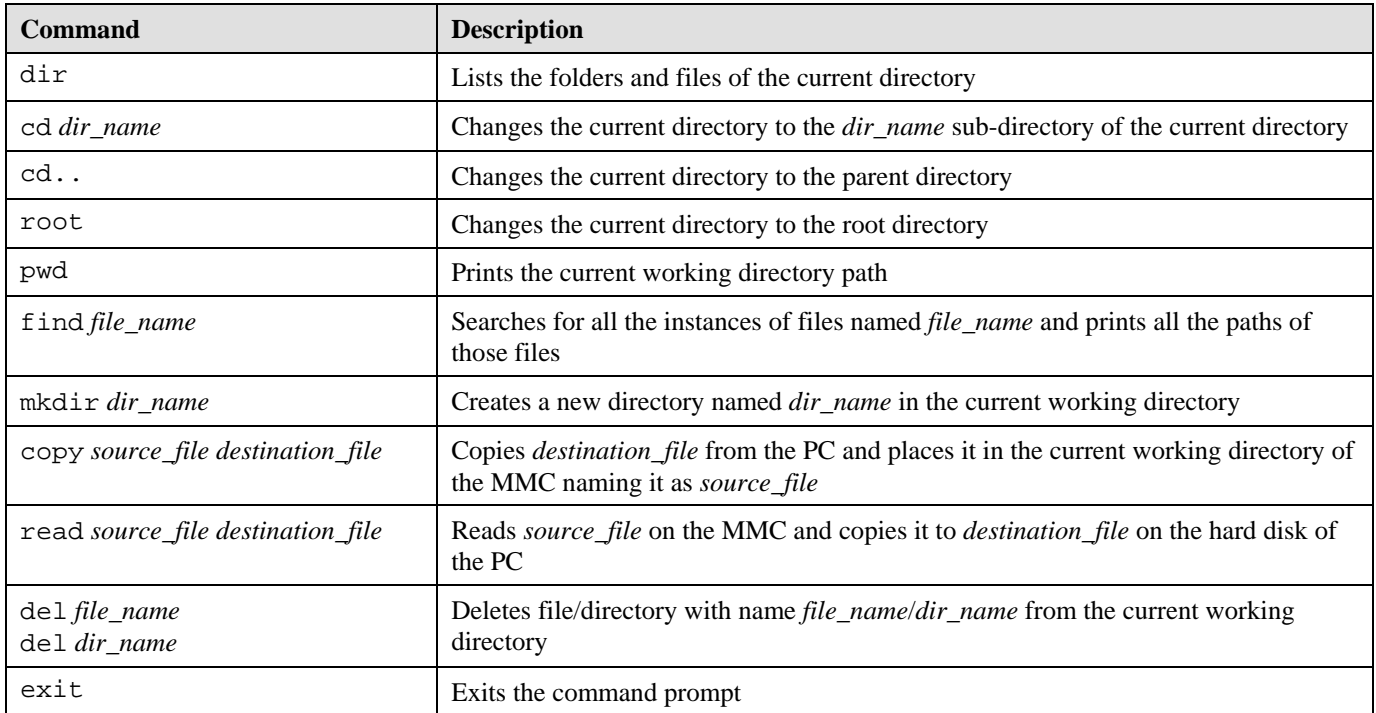

<span id="page-7-0"></span>*Table 7. List of commands* 

## **Listing Files and Directories of the Current Directory – the "dir" Command**

A list of file pointers must be initialized to list the files and folders in the current directory. Each file pointer holds the information about a file or folder in the current directory. [Figure 4](#page-8-0) shows a flowchart for implementing this command. The "detect directory" function ([Figure 5\)](#page-9-0) detects the number of files and folders in the current directory. Once the list is initialized, it can be displayed.

The dir command uses the fnListDirectory(WORD startcluster) function. The start cluster number for the current directory is passed as an argument to this function.

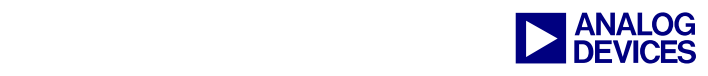

For the root directory, the argument passed is 0. Note that all the flowcharts are generalized for root directory and directories in the data region. The root directory does not come under the data region, and number of root directory entries is fixed; therefore, it must be treated differently than the directories in the data region. A variable keeps track of the start cluster for the current directory. It is updated each time the current directory is changed. Initially, the current cluster is set to the start cluster. All the sectors of the current cluster are read one by one. Sequential 32-byte entries are read from each sector. The attribute field of each entry is checked to determine the length of file name entry. The entry can be either a short file name entry or a long file name entry. The short file name entry can either correspond to a short file name or a long file name. The current file pointer of the list is updated with the corresponding short file name (for short file name entries) or long file name (for long file name entries) and other attributes such as size, creation time, creation date. Once all the sectors of the current cluster have been read, the FAT table is traversed to identify the next cluster. If there are more unread clusters, the current cluster is set to the next unread cluster and the entire process is repeated. The process ends when an EOF (end of file) is identified.

<span id="page-8-0"></span>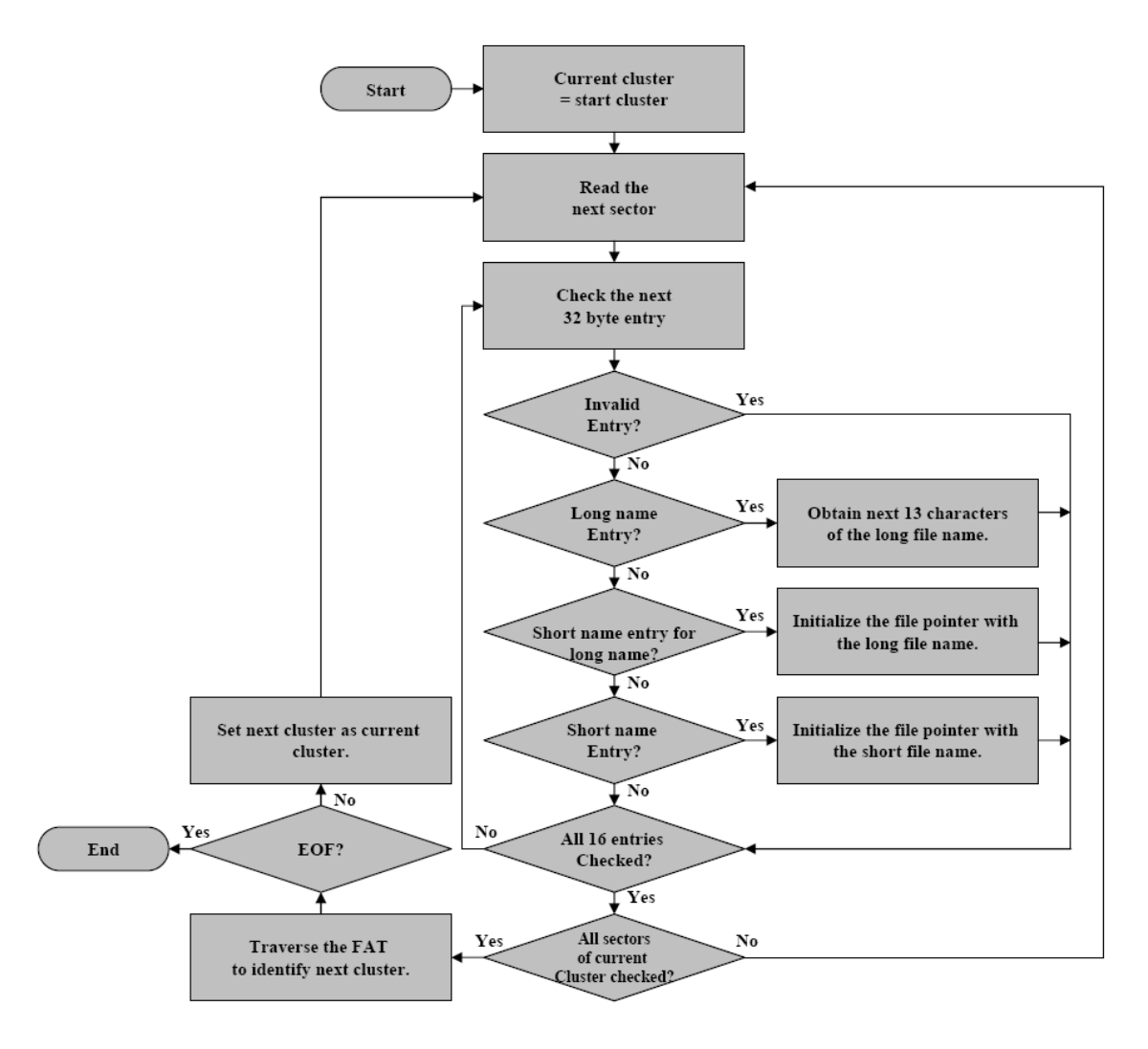

*Figure 4. Listing a directory* 

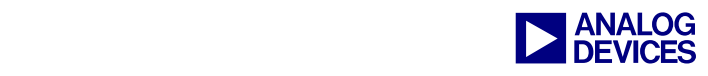

<span id="page-9-0"></span>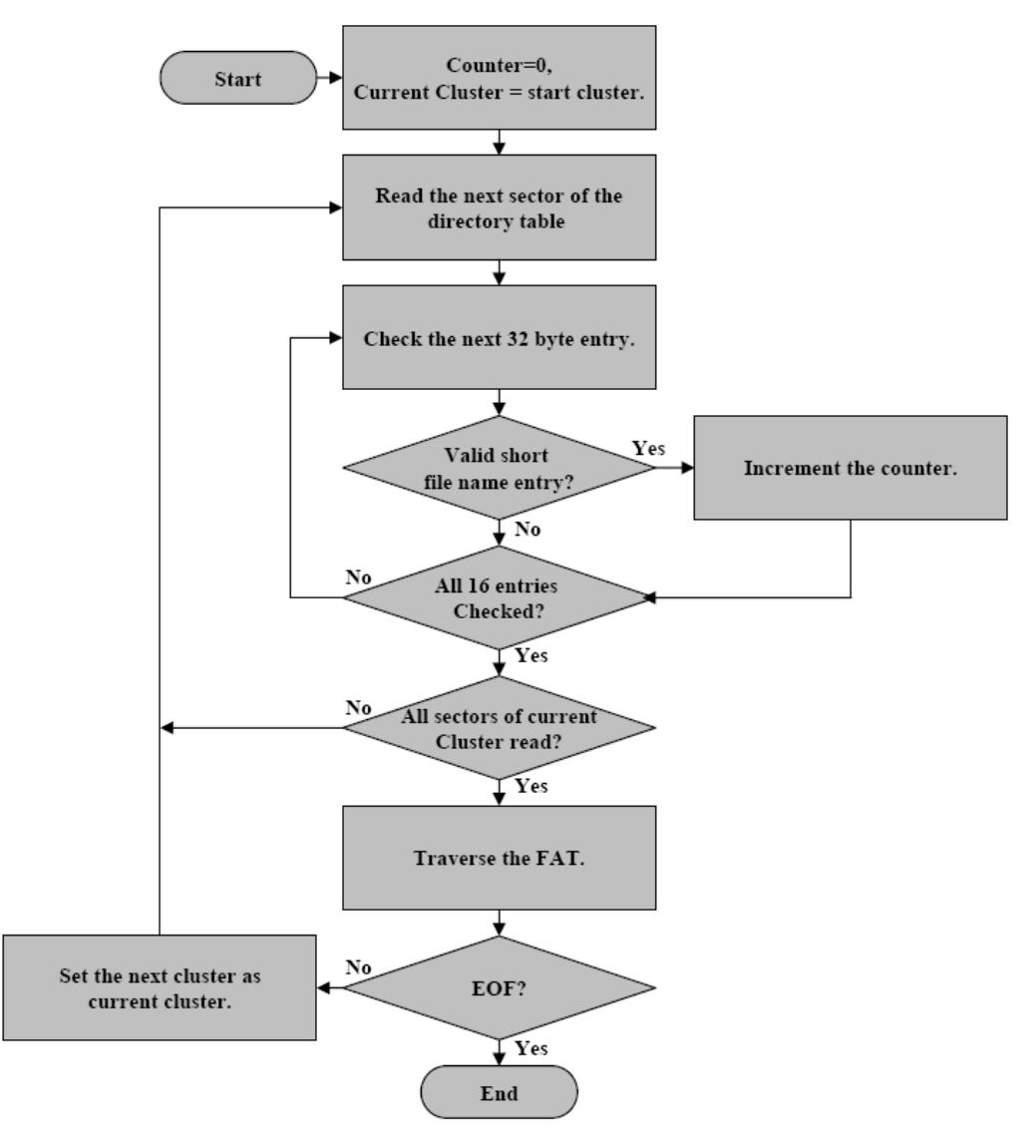

*Figure 5. Detecting the number of files (or directories) in a directory* 

#### **Searching a File– the "find" Command**

File searching is performed recursively. An array of strings stores the path (starting from the root directory) and is updated each time the current directory changes. This is performed for a deeper level search. The recursive function gets the list of the files and folders in the current directory. The attribute of each file pointer of the list is then checked. If it is a directory, the search function is called recursively to perform a deeper level search. If it is a file, its name is compared against the name of the file to be searched. If a match occurs, the current path is printed. Recursion starts with the current directory (as the root directory) and stops when all the file pointers of the current directory have been checked. The flowchart is shown in [Figure 6.](#page-10-0)

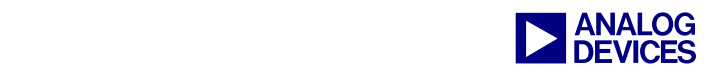

<span id="page-10-0"></span>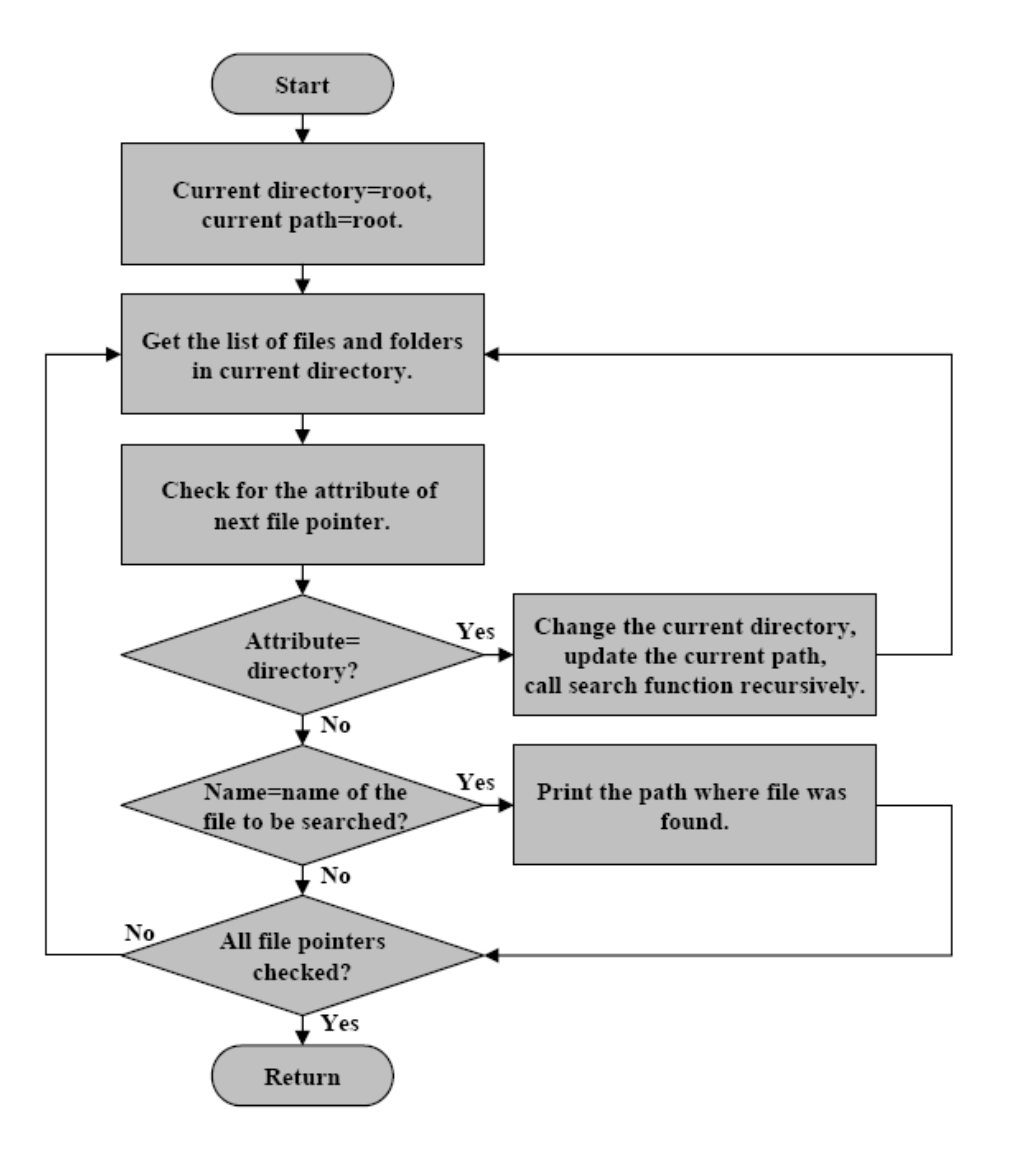

*Figure 6. Searching a file in the MMC* 

## **Creating a Directory – the "mkdir" command**

To create a sub-directory in the current directory, first the FAT is traversed to identify the next available cluster. It is necessary to clear this cluster to make all the 32-byte entries as available entries and also to remove any invalid entries due to undefined or junk data. The next step is to find one or more (in case of long file name entries) empty labels to accommodate the information about the newly created directory. Allocate a new cluster to the current directory if sufficient labels are not available and make the corresponding entry in the FAT. Initialize the first two 32-byte entries of a newly created directory with the corresponding "." and ".." entries. [Figure 7](#page-11-0) shows the flowchart for the mkdir command.

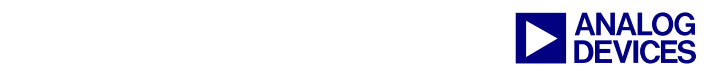

<span id="page-11-0"></span>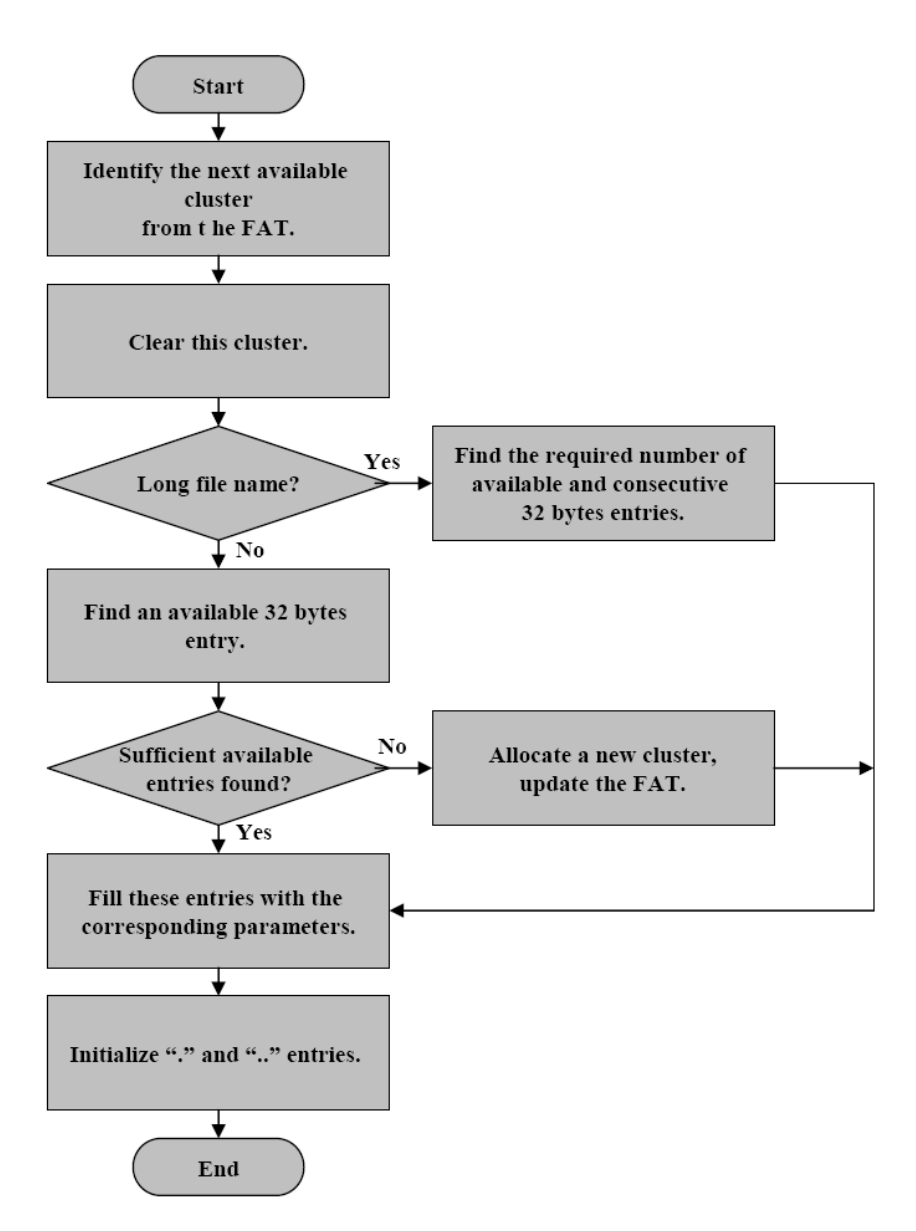

*Figure 7. Creating a sub-directory in the current directory* 

## **Copying a File to MMC – the "copy" Command**

[Figure 8](#page-12-0) shows the flowchart for copying a file from the PC to the current directory of the MMC. The basic functions used include creating a file in the current directory of MMC and appending a file with a buffer of known length (in bytes). File creation uses the same sequence as creating a directory, except that the cluster allocated need not be cleared and there are no "." and ".." entries.

It is necessary to check whether the destination file name already exists in the current directory of the MMC. The source file on the PC is read into a buffer using the file I/O function until the EOF is reached. Each time the buffer contains a specified number of bytes, the content of the buffer is appended to the destination file.

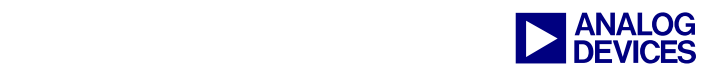

<span id="page-12-0"></span>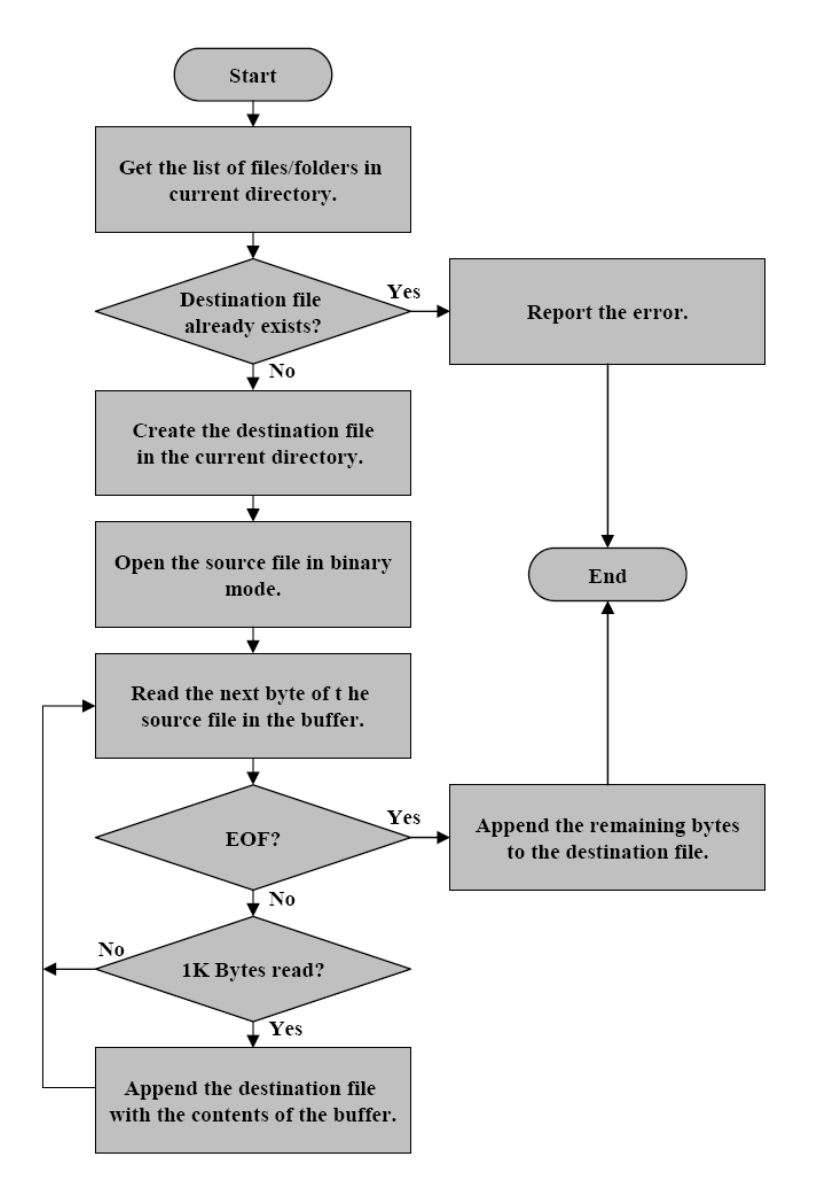

*Figure 8. Copying a file "source" from a PC to a file "destination" on the MMC* 

[Figure 9](#page-13-0) shows the flowchart for appending a known length buffer "x" to a destination file. The sector offset of the file and the byte offset of the sector from where the write has to be started is calculated. This can be obtained from the current file size attribute of the file pointer. The file size attribute of that file pointer must be updated with a new size. The current sector is then read into an internal buffer " $y''$ . A variable "remain\_write" tracks the number of bytes left to be written and is initially set to the total number of bytes to be written. If the number of bytes left to be written is more than the number of available bytes in the current sector, a variable "length" is set to the number of bytes available in the current sector. If not, "length" is set to "remain\_write" and "remain\_ write" is set to 0 as there are no bytes left to be written. The number of bytes indicated by "length" is copied from buffer "x" to buffer " $y''$ . Buffer " $y''$  is then written back to the MMC at an appropriate sector location. The process is repeated for the next available sectors of the current cluster until all the bytes have been written. If all the sectors of the current cluster are written, the next free cluster is allocated to the file and the FAT is updated accordingly.

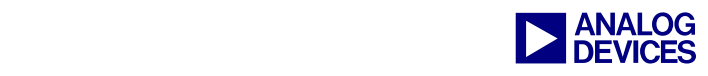

<span id="page-13-0"></span>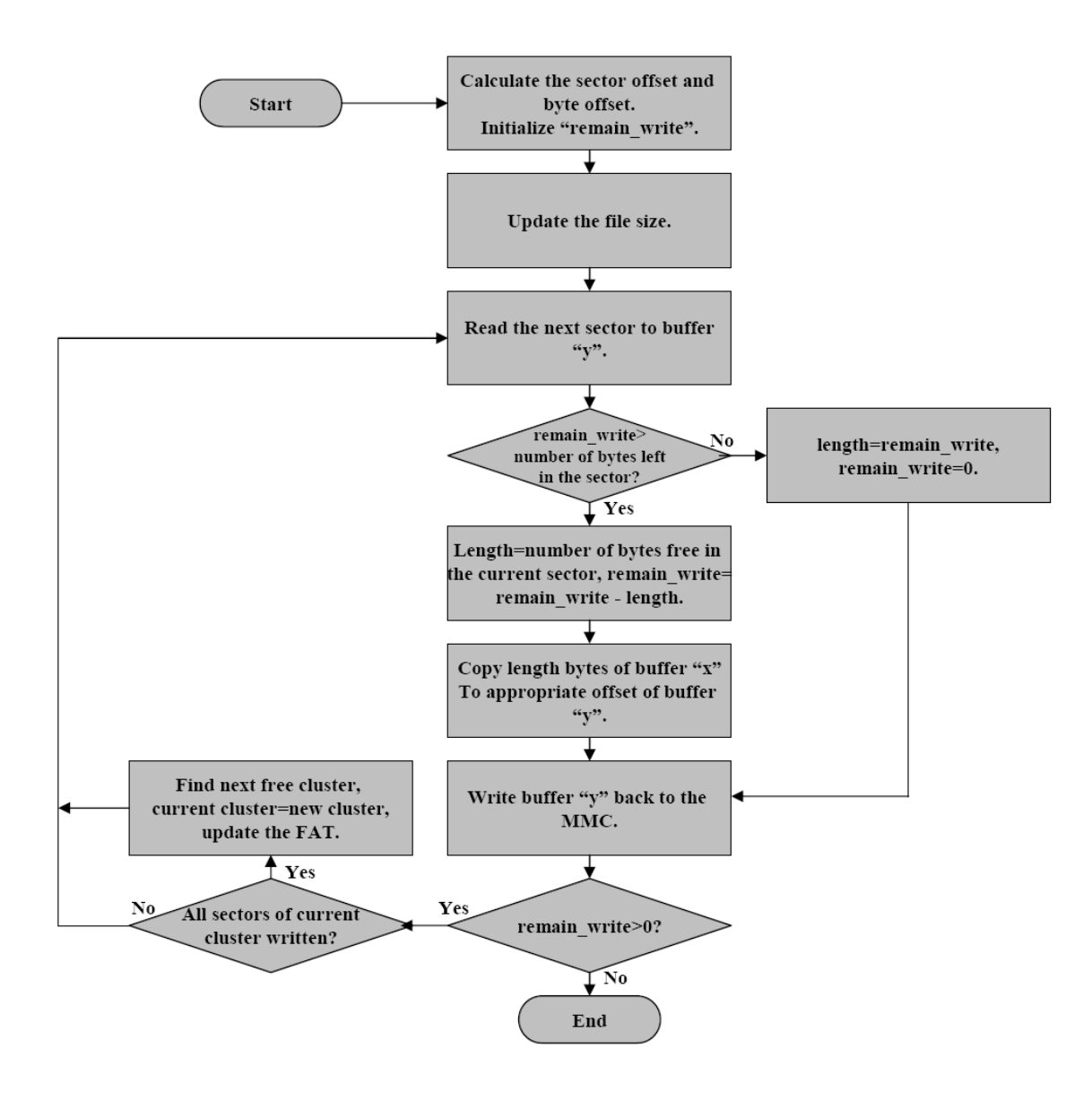

*Figure 9. Writing/appending a file on the MMC* 

#### **Reading a File from an MMC – the "read" Command**

[Figure 10](#page-14-0) shows the flowchart for reading a source file from the current directory of the MMC and copying it to a destination file on the PC. The main function used in the process is to read a fixed number of bytes from a particular location of a file on the MMC [\(Figure 6\)](#page-10-0). The list of files and folders in the current directory is initialized using the list directory function. A source file pointer is used to read 1 Kbytes each time from the file on the MMC and to copy them to the destination file.

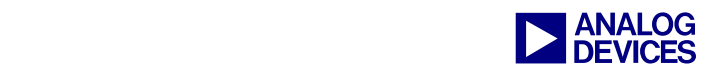

<span id="page-14-0"></span>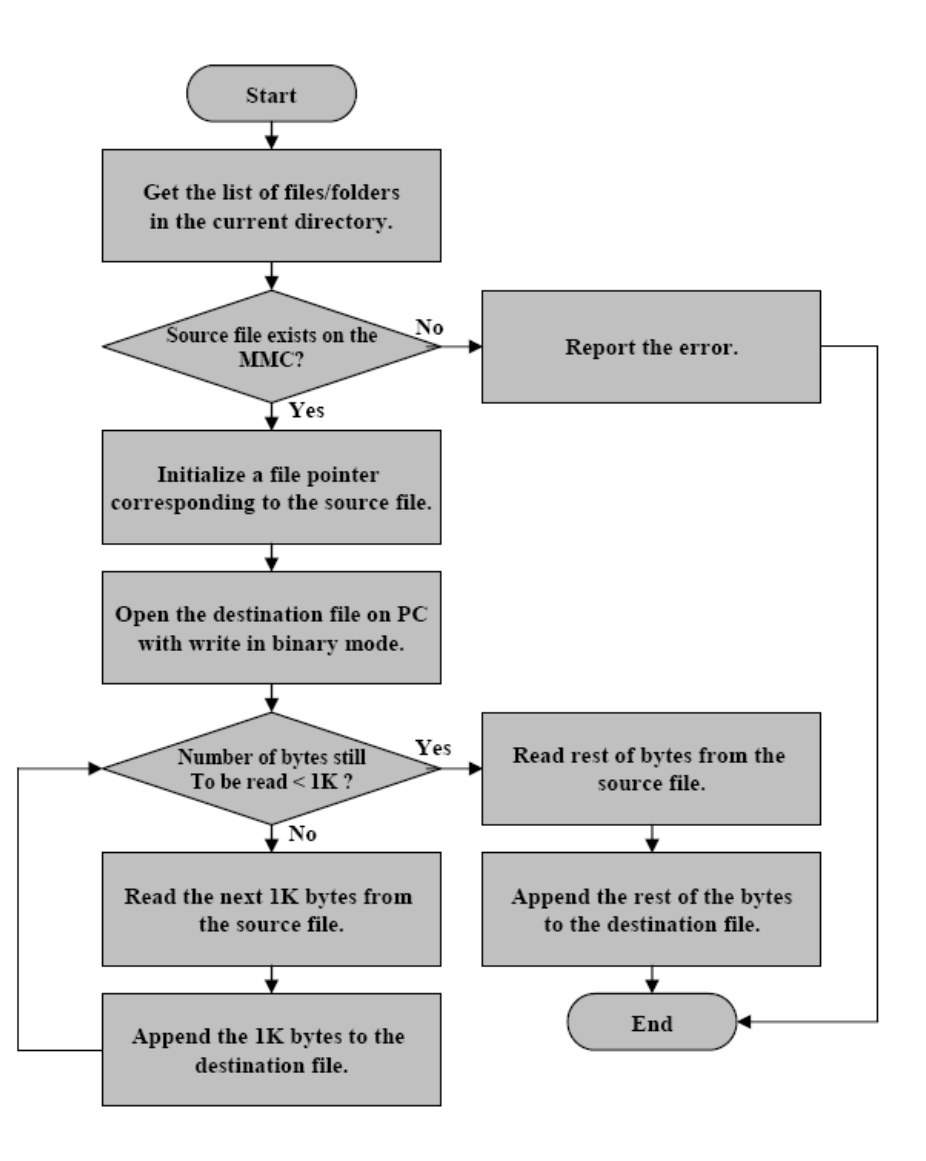

*Figure 10. Reading a source file from the MMC and copying it to the destination file* 

[Figure 11](#page-15-0) shows the sequence for reading a known number of bytes into a buffer  $x^2$  from a file on the MMC. The sector offset and byte offset for that sector from where the read of the file has to be started is calculated. A variable "remain read" is initialized with the number of bytes to be read. It tracks the number of remaining bytes. The current sector is read into buffer " $y''$ . If the total number of bytes remaining to be read is greater than the number of bytes left to be read in the current sector, a variable "length" is initialized to the number of bytes left to be read from the current sector. "remain read" is reduced by an equal amount. If not, "length" is set to the total number of bytes to be read. The bytes indicated by "length" are copied from the appropriate offset of buffer " $y''$ " to buffer " $x''$ . If the number of remaining bytes is zero, the process stops. Otherwise, the process continues for the next sector of the current cluster. When all the sectors of the current cluster have been read, the current cluster is set to the next cluster.

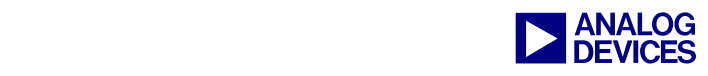

<span id="page-15-0"></span>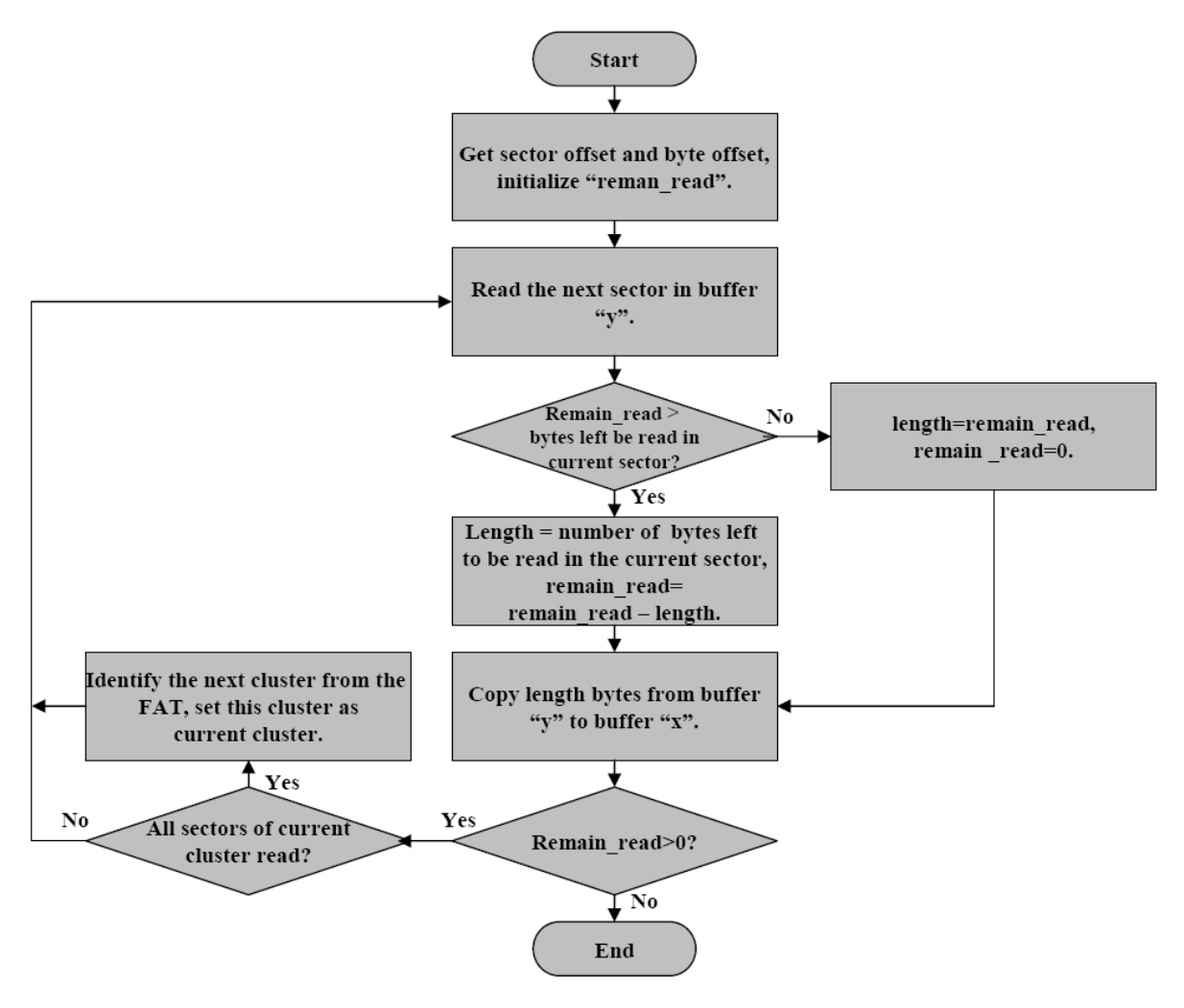

*Figure 11. Reading a file from an MMC* 

## **Erasing a File or Directory – the "del" Command**

[Figure 12](#page-16-0) shows the sequence to erase a file or directory from the current directory. A list of file pointers is initialized with the files and folders of the current directory. Deleting a file requires freeing up all the clusters allocated to the file by updating the corresponding entries in the FAT. The label corresponding to the file in the directory table of the current directory is made available to be used for a new entry. Deleting a directory is a recursive process as the delete function has to be called for each file or folder of that directory. The recursion is started setting the current directory as the directory to be deleted. The list is initialized with the files/folders in the current directory. Each file pointer is checked for its attribute. If it is a file, it is deleted by the method discussed above. If it is a directory, the same function is called recursively. The recursion stops when all the files/folders of the current directory are deleted and the label corresponding to the current directory is updated to "available".

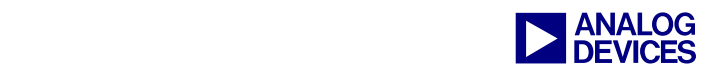

<span id="page-16-0"></span>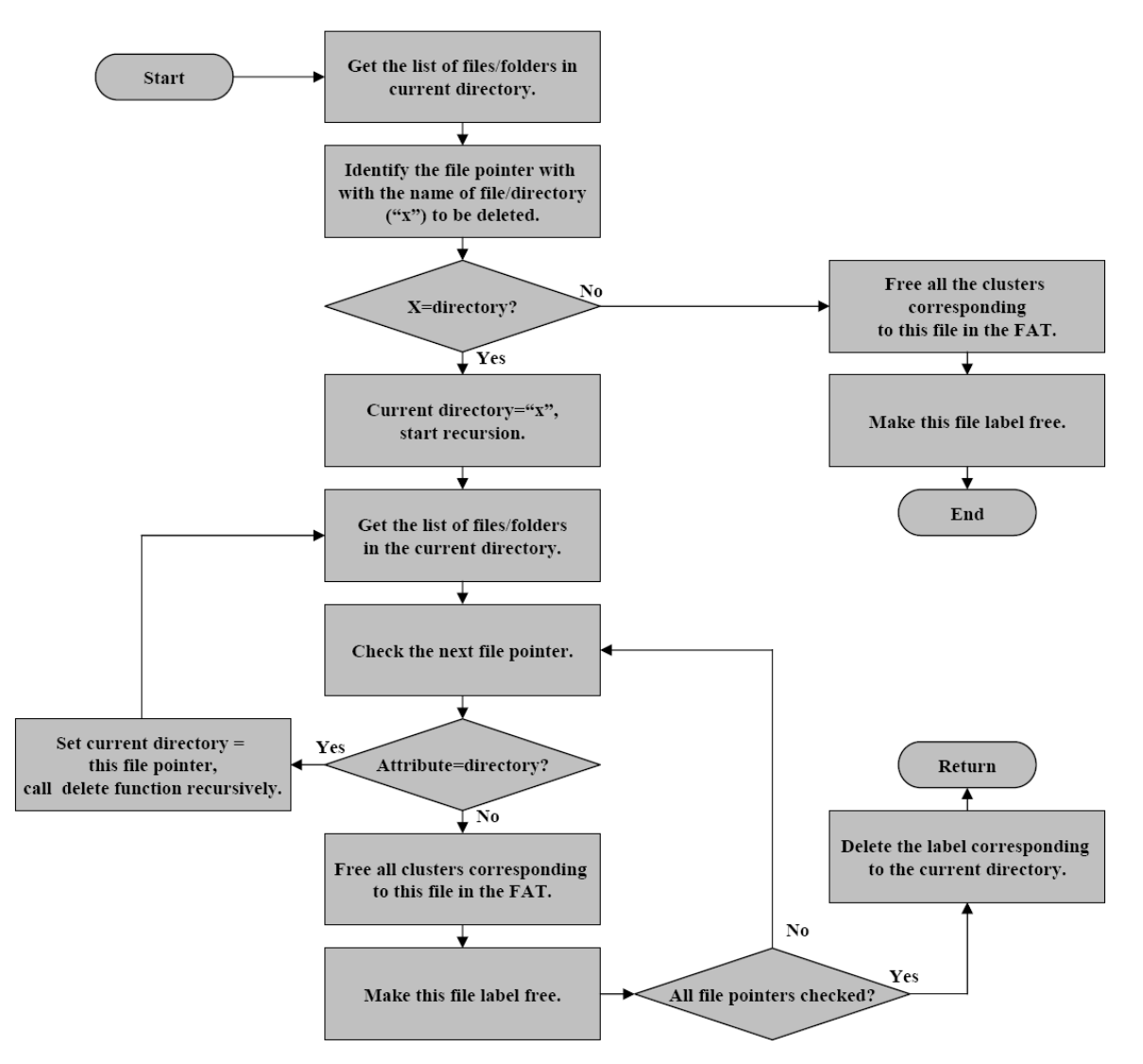

*Figure 12. Erasing a file or directory* 

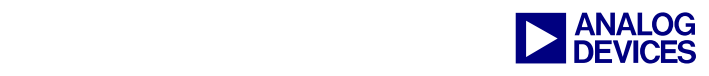

# **Using a Command Window**

The following figures show the output of various commands listed in [Table 7.](#page-7-0) An MMC formatted on a PC is interfaced with an ADSP-21369 SHARC processor. The "stdin" window shows the command entered; the VisualDSP++® Output window displayed below each "stdin" window shows the corresponding output.

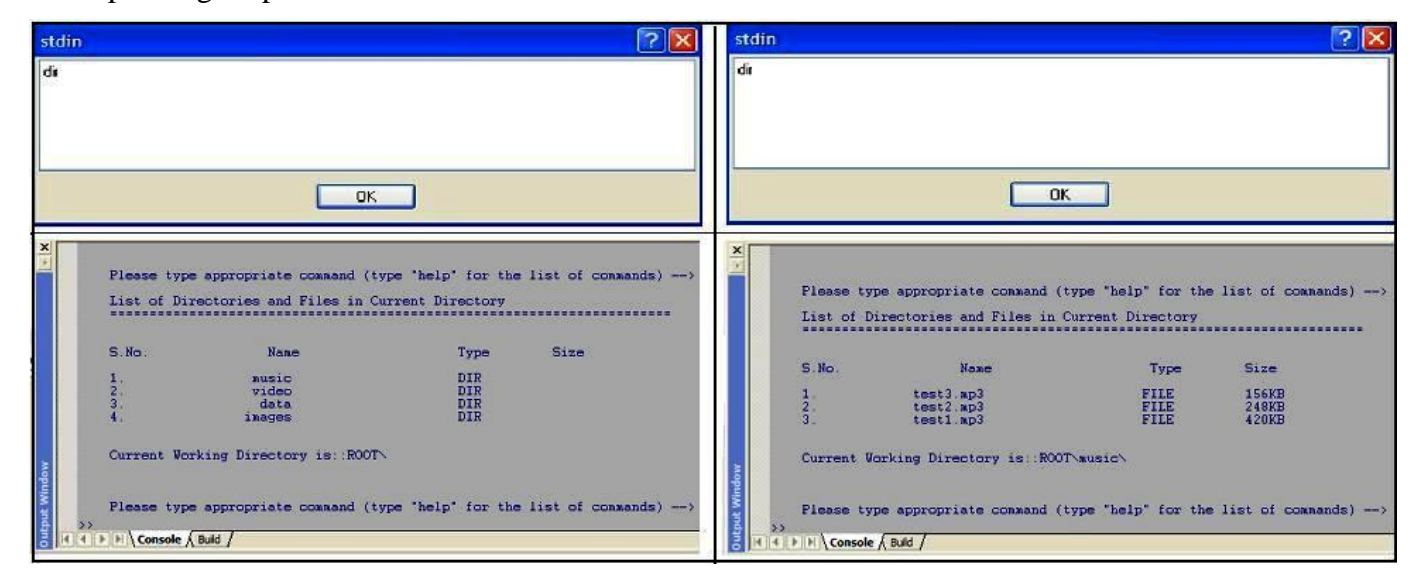

*Figure 13. "dir" command* 

The cd command in [Figure 14](#page-17-0) changes the current directory from ROOT to ROOT\images. The dir command also in [Figure 14](#page-17-0) displays a list of the files in the current directory (e.g., images).

<span id="page-17-0"></span>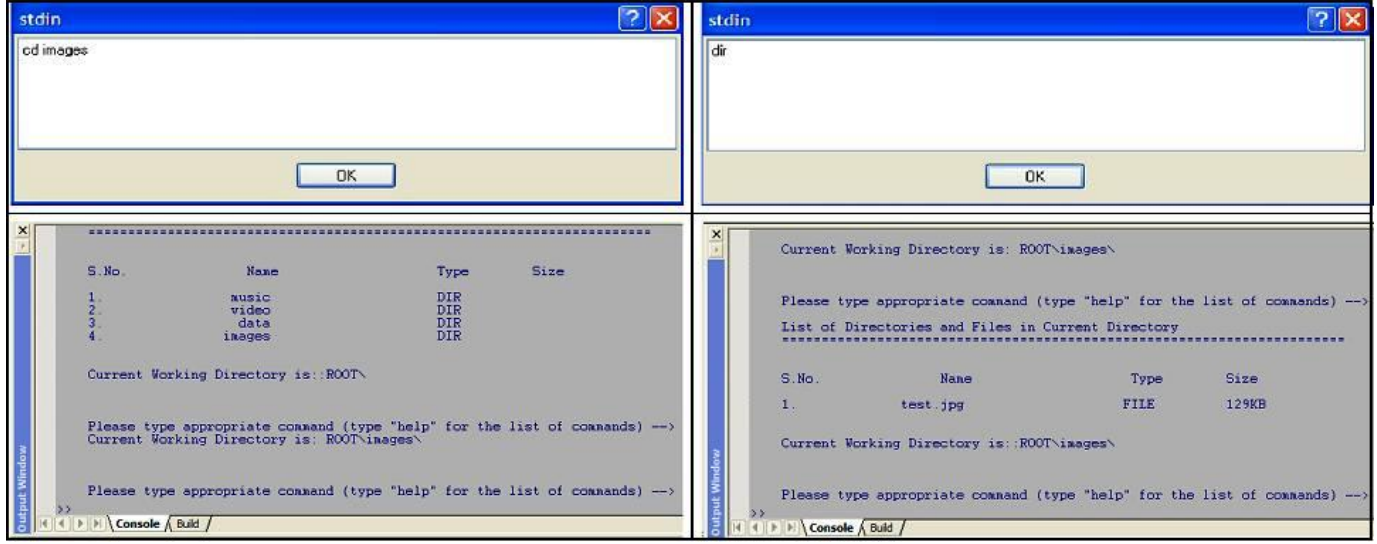

*Figure 14. "cd" command and directory list for current directory* 

The cd.. command in [Figure 15](#page-18-0) changes the current directory from ROOT\images back to the parent directory (e.g., ROOT). Note that you can also change the current directory directly to ROOT by using the root command as shown in [Figure 15.](#page-18-0)

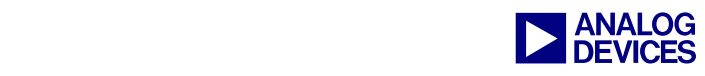

<span id="page-18-0"></span>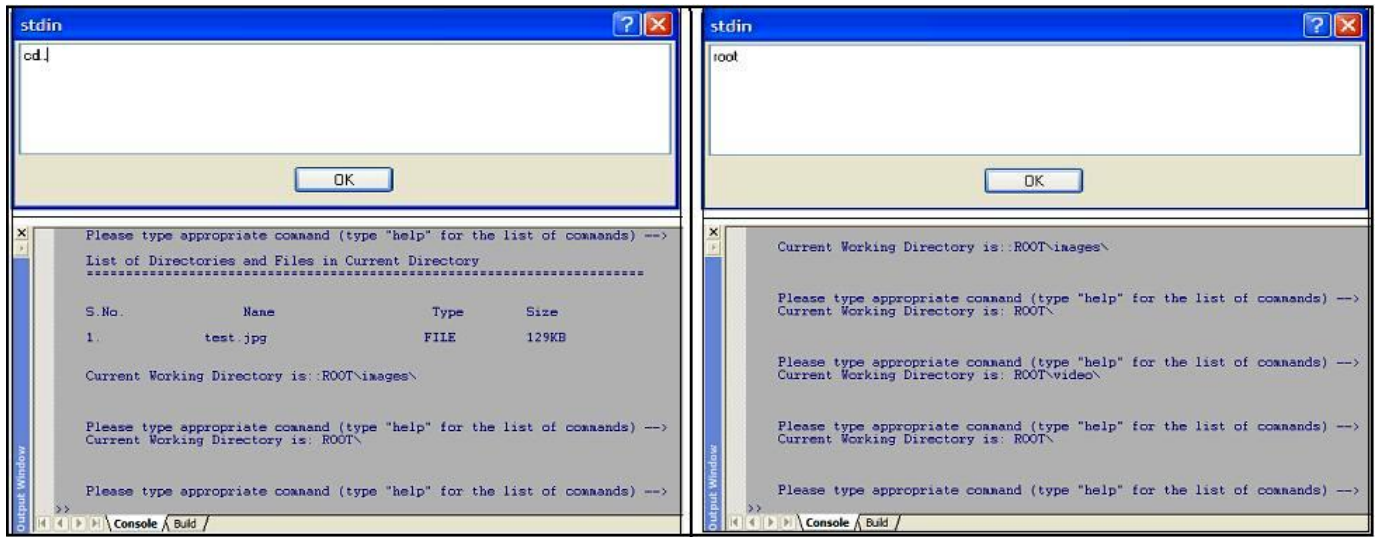

*Figure 15. "cd.." command and "root" command* 

[Figure 16](#page-18-1) shows the pwd command, which displays the current working directory. The example in [Figure 16](#page-18-1) also shows how to use the find command to obtain the number of instances and the paths where the file test.doc exists on the MMC.

<span id="page-18-1"></span>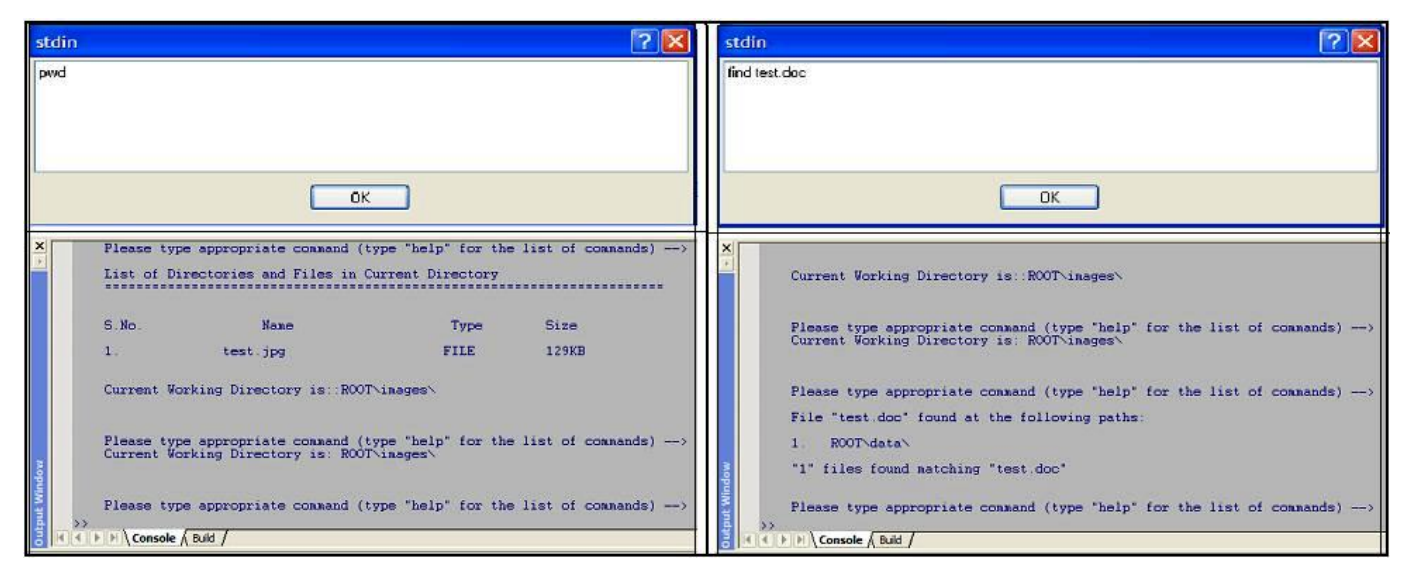

*Figure 16. Sample output for "pwd" command and sample output for "find" command* 

The example mkdir command in [Figure 17](#page-19-0) creates a new directory (named misc) in the root directory. [Figure 17](#page-19-0) also shows how the dir command lists the content of the ROOT directory, including the newly created misc directory.

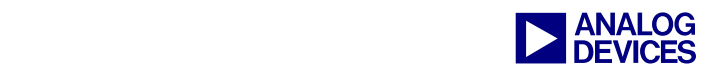

<span id="page-19-0"></span>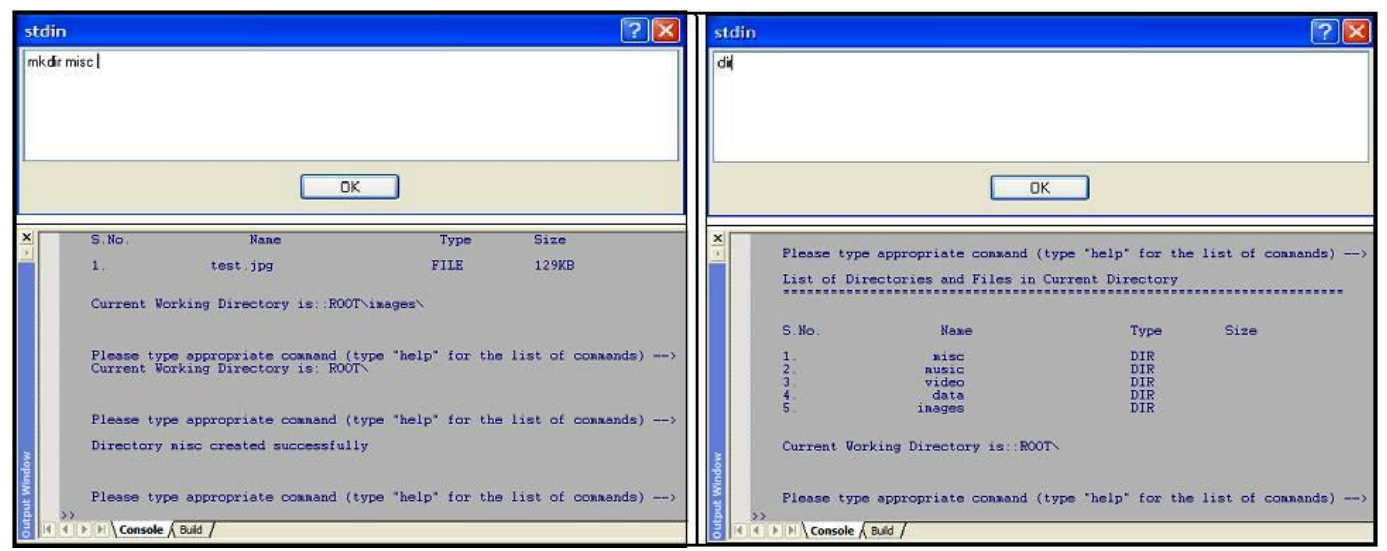

*Figure 17. "mkdir" command, and "dir" command showing ROOT directory with newly created directory* 

The example copy command in [Figure 18](#page-19-1) copies the example.doc file from a PC to a folder named data on the MMC. Note that the file has the same name. [Figure 18](#page-19-1) also lists the contents of the data directory.

<span id="page-19-1"></span>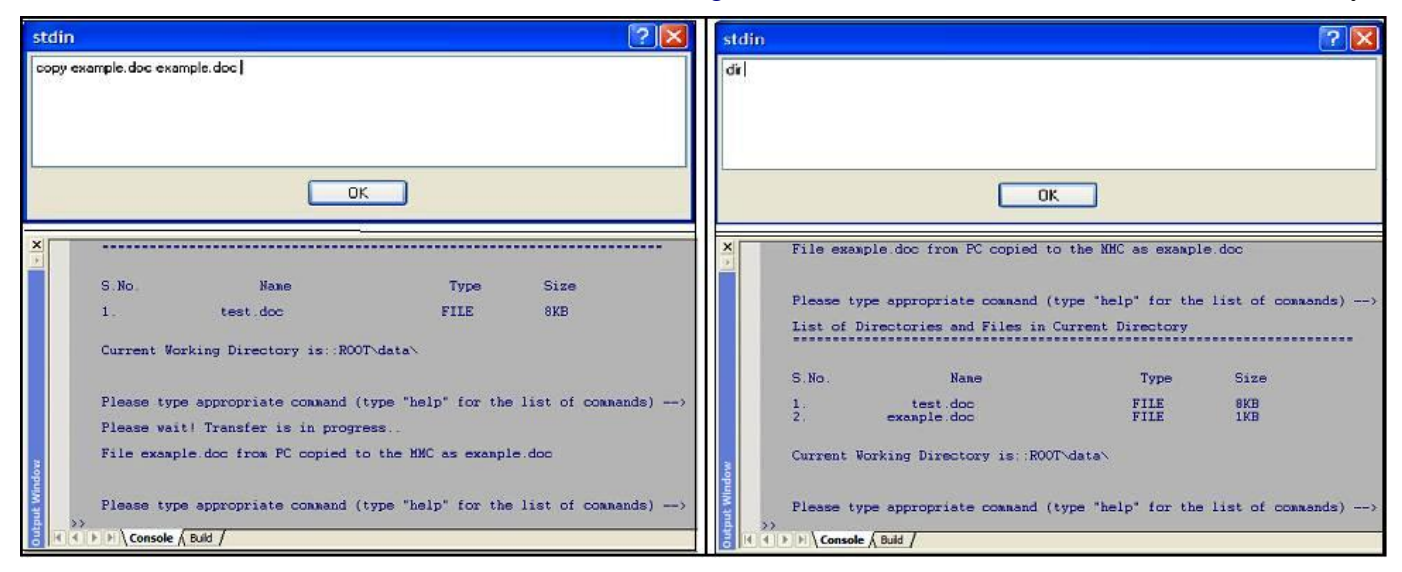

*Figure 18. "copy" command and current directory showing the copied file* 

[Figure 19](#page-20-0) demonstrates a read command. In this example, the example.doc file located in the data folder of the MMC is copied to the PC where it is named example\_read.doc. The top-right portion of [Figure 19](#page-20-0) shows the contents of the original file example.doc. In this series of examples, this file was copied from the PC to the MMC and then copied back to the PC. The bottom-right left portion of [Figure 19](#page-20-0) shows the example\_read.doc file, which was read back.

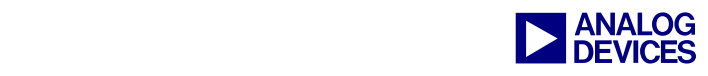

<span id="page-20-0"></span>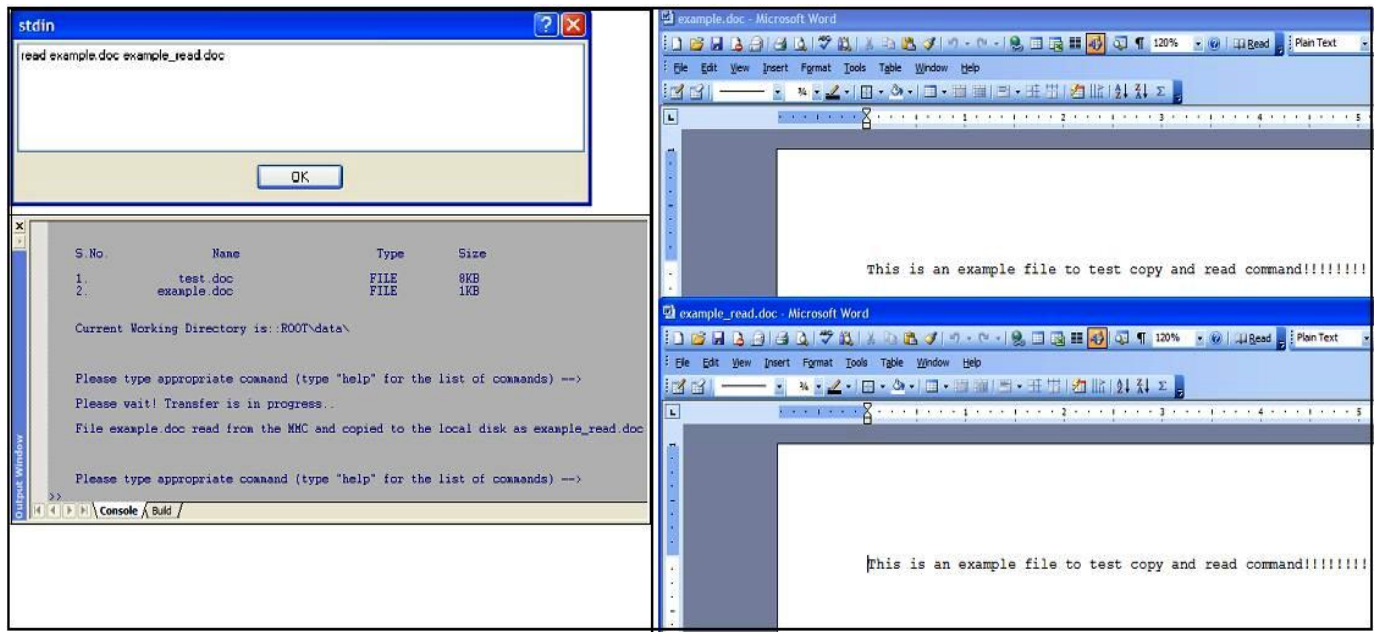

*Figure 19. "read" command, and comparing original file to file on the MMC* 

[Figure 20](#page-20-1) illustrates the use of del command to delete the images directory. The second part of [Figure 20,](#page-20-1) which displays the list of folders in the root directory, no longer contains the images directory.

<span id="page-20-1"></span>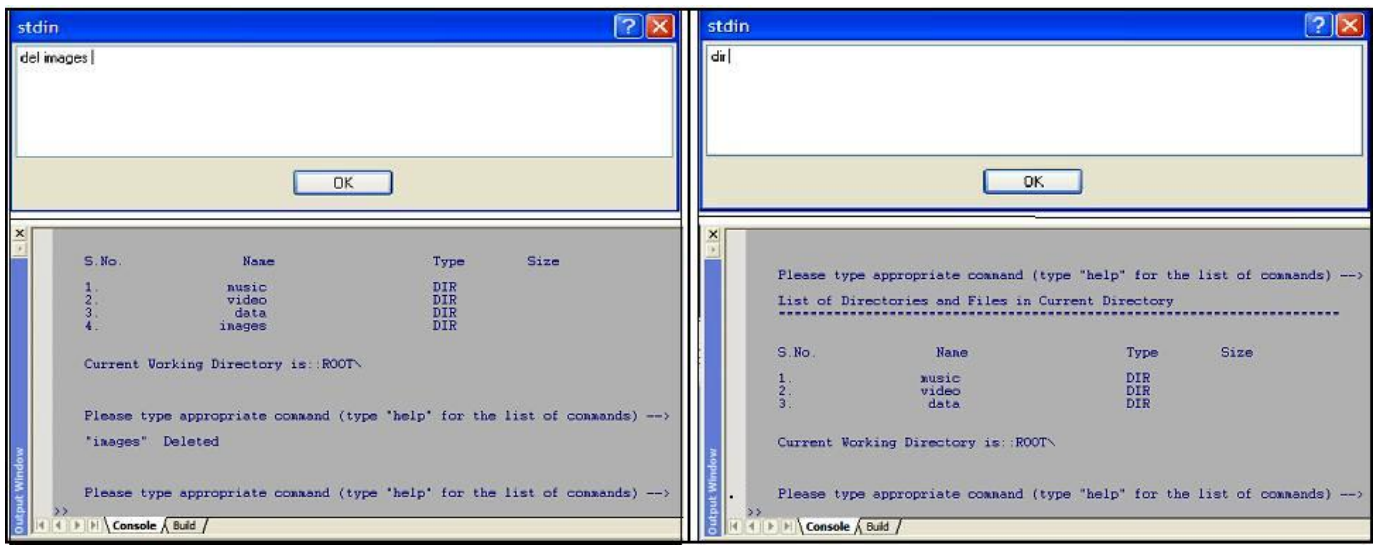

*Figure 20. "del" command and the ROOT directory after deleting images directory* 

[Figure 21](#page-21-0) shows the use of del command to delete the example.doc file from the data folder. [Figure 21](#page-21-0) also shows the list of files in the data folder after deleting example.doc.

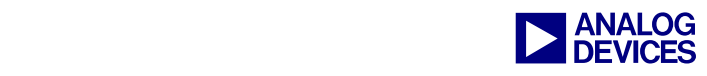

<span id="page-21-0"></span>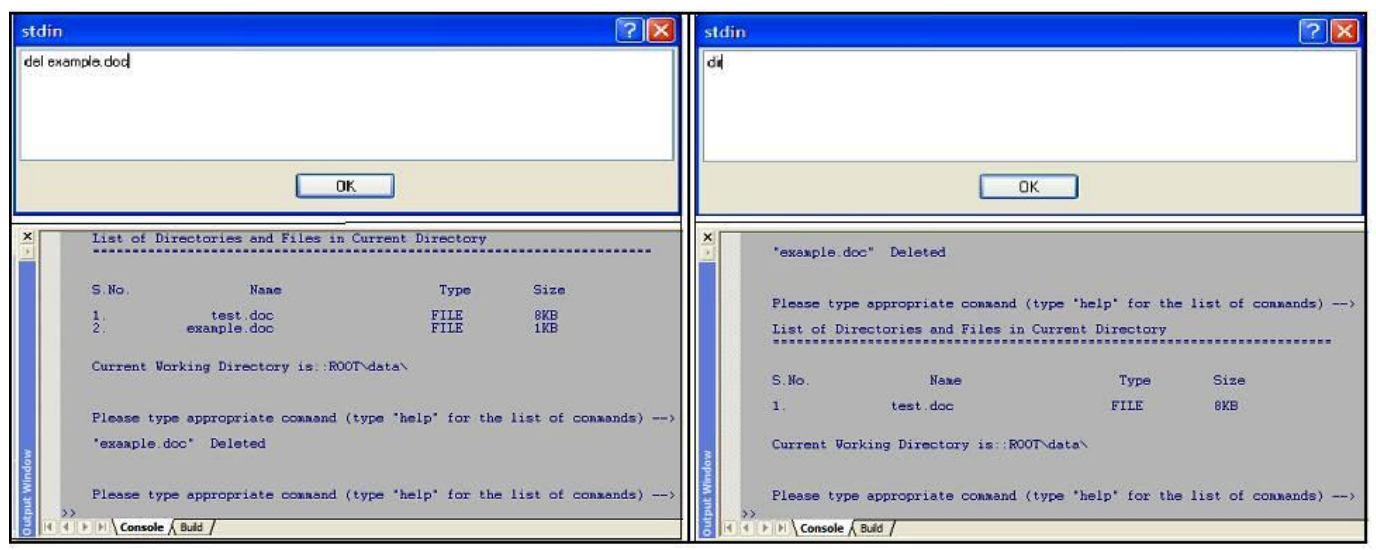

*Figure 21. "del" command and the resulting data directory after deleting example.doc* 

## **Using the FAT16 Plug-In**

This section explains how to use the FAT16 VisualDSP++ plug-in. The FAT16 plug-in provides a graphical user interface (GUI) that you use to input commands. The FAT16 plug-in associated with this EE-Note can be used with VisualDSP $++ 4.5$  (or higher).

To install the FAT16 plug-in in the VisualDSP++ environment:

1. Extract the FAT16.dll file from the associated .ZIP file (EE329v01.zip) and place it in the VisualDSP++  $System$  directory. If VisualDSP++ 4.5 is installed on your C drive, copy the attached file into the following directory:

C:\Program Files\Analog Devices\VisualDSP 4.5\System

2. Register the FAT16.dll file by typing the following command line:

regsvr32.exe FAT16.dll

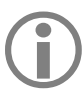

Run regyr32.exe from the *<install\_path>*\System directory, not from the root directory.

The FAT16 plug-in now appears on the Plugins page of the Preferences dialog box (Settings -> Preferences). You can access the FAT16 plug-in from the Tools menu (Tools -> Plugins). [Figure 22](#page-22-0) shows the default state of the FAT16 window.

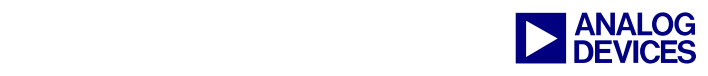

<span id="page-22-0"></span>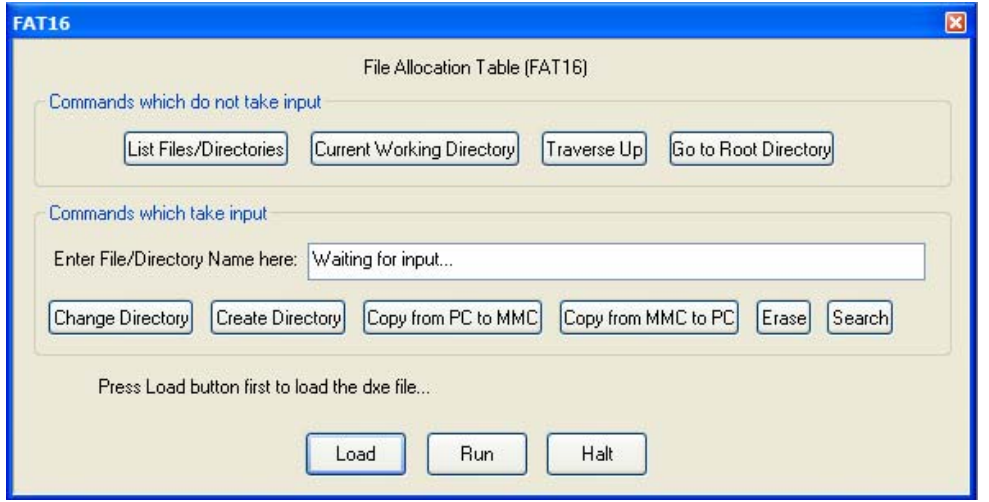

*Figure 22. FAT16 GUI* 

Commands are grouped into two categories: commands that do not take an input, and commands that require one input (i.e., a file name or directory name, based on the command). Before clicking any of the command buttons, FAT16\_GUI.dxe must be loaded using the Load button. Clicking Load opens a file browser window so you can navigate to the folder where FAT16\_GUI.dxe is copied and can select it. After loading the .dxe file, execute the FAT16 application code by clicking the Run button. After clicking Run, the processor will wait for you to press any of the command buttons. The results of all the command buttons display on the Console page for the VisualDSP++ Output window. [Table 8](#page-23-0) briefly describes each command button.

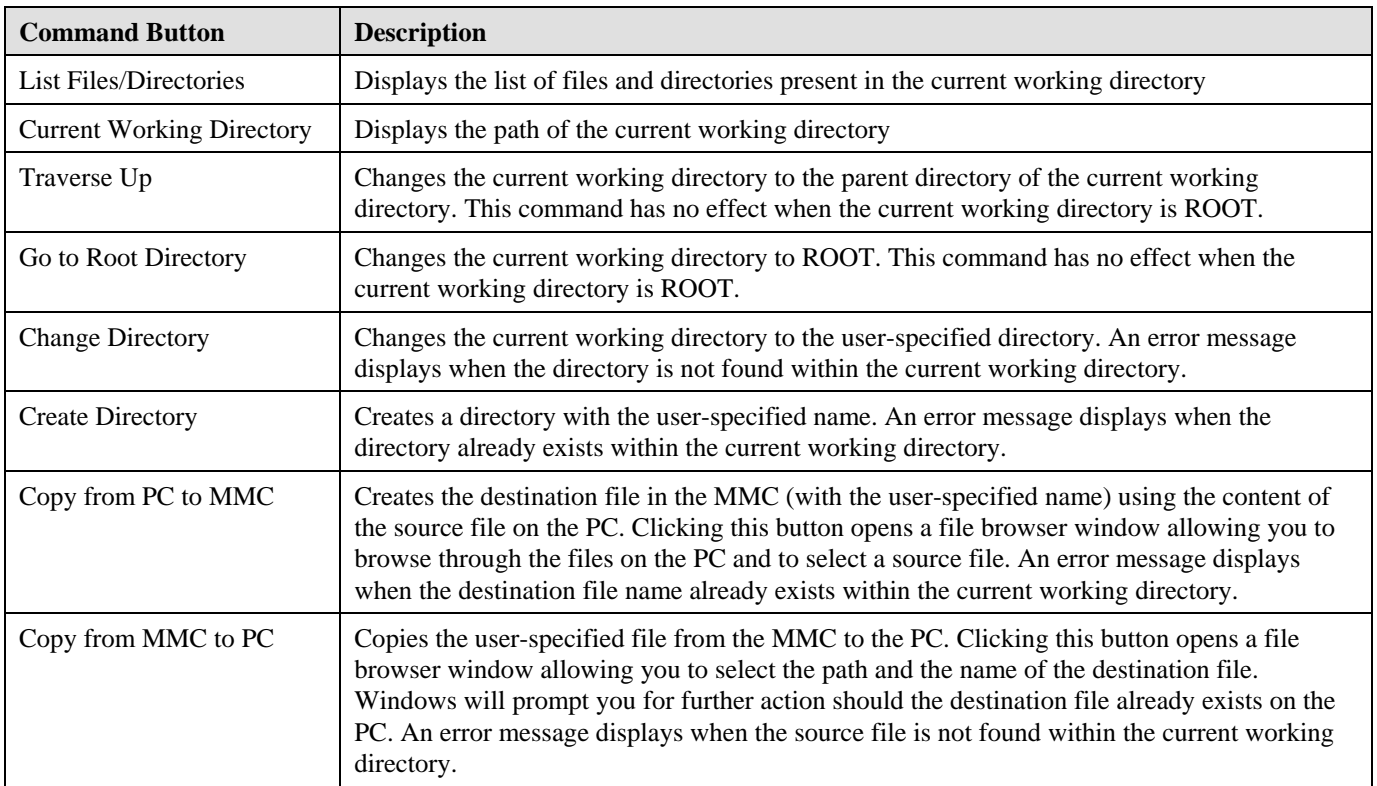

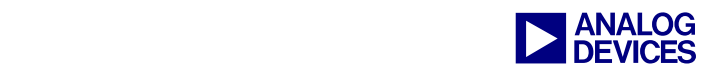

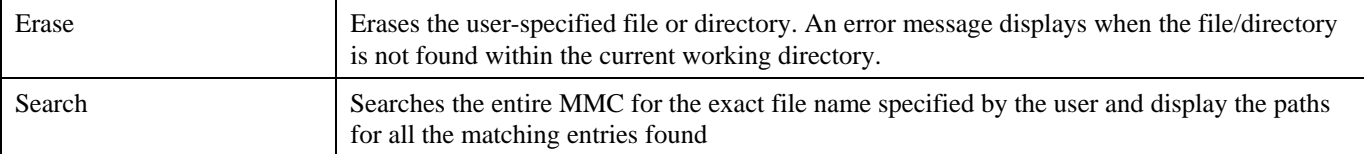

<span id="page-23-0"></span>*Table 8. Command descriptions* 

## **Summary**

FAT16 is a commonly used file system on various memory devices that store multimedia content. Software applications should be able to manage this file system. This EE-Note presented an overview of FAT16 and the implementation of various DOS commands using an ADSP-21369 SHARC processor. The provided source code was tested for an MMC interfaced to an ADSP-21369 SHARC processor. The source code can be used with any other FAT16-formatted memory device connected to the ADSP-21369 processor by using drivers to access it.

## **References**

- [1] *Interfacing MultiMediaCard™ with ADSP-2126x SHARC Processors (EE-264)*. Rev 1, March 11, 2005. Analog Devices, Inc.
- [2] *Implementing FAT32 File Systems on ADSP-BF533 Blackfin Processors (EE-289).* Rev 1, February 24, 2006. Analog Devices, Inc.
- [3] *Microsoft Extensible Firmware Initiative FAT32 File System Specification,* Version 1.03, December 2000. Microsoft Corporation.
- [4] *<http://en.wikipedia.org/wiki/Fat>*

# **Document History**

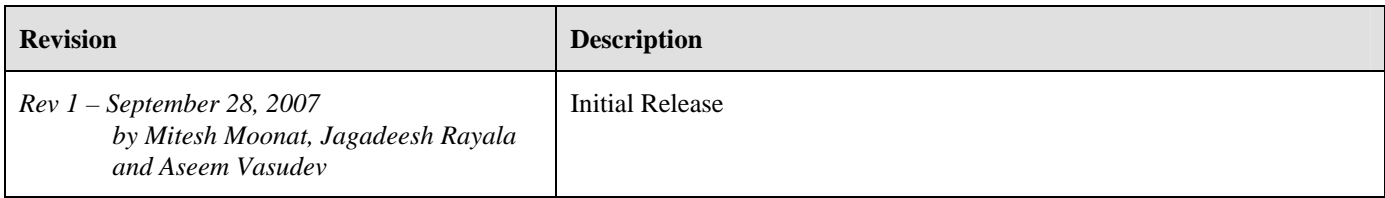